### **TYÖJÄRJESTYS WILMASTA GOOGLE KALENTERIIN**

Wilman työjärjestyksen voi hakea iCal muodossa sitä tuleviin kalenteriohjelmiin. Wilmassa luodaan linkki, joka syötetään kalenteriohjelmaan.

Huom! Haettua iCal linkkiä ei kannata jaella, koska kuka tahansa saa sillä kalenterin auki.

### **iCal linkin luominen**

1. Avaa Wilmassa työjärjestys sivu ja klikkaa työjärjestyksen yläpuolella olevaa Tilaa -painiketta

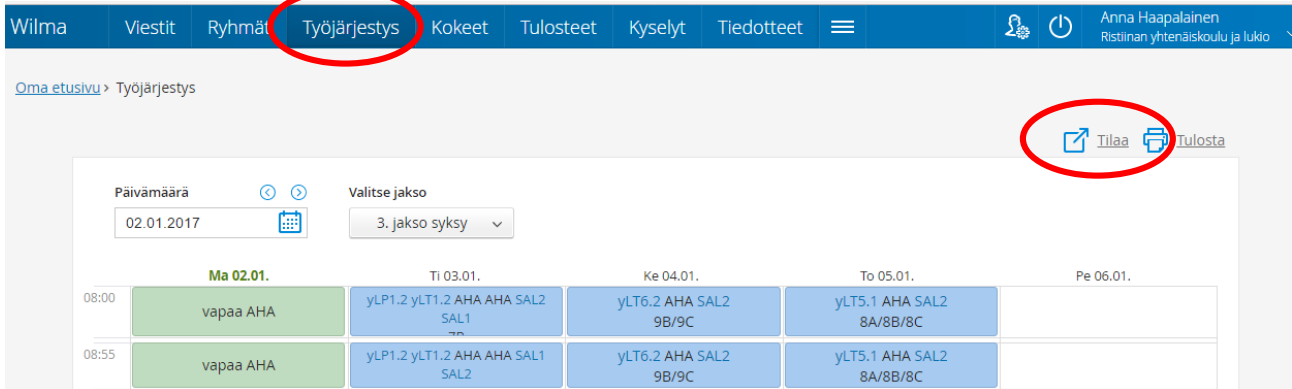

### 2. Kopioi tekstikenttään tuleva linkki

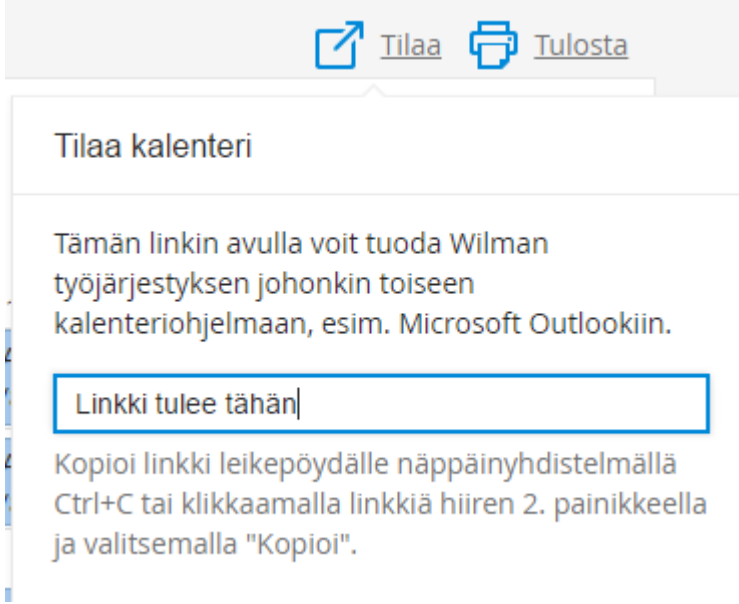

3. Avaa nyt Google kalenteri. Google kalenterin vasemmassa laidassa avautuu kalenterinäkymä, jossa Omat kalenterit ja Muut kalenterit. Paina muut kalenterit pudotusvalikko auki ja valitse Lisää URL -osoitteena

### Wilman työjärjestys Google kalenteriin ohje / Anna Haapalainen

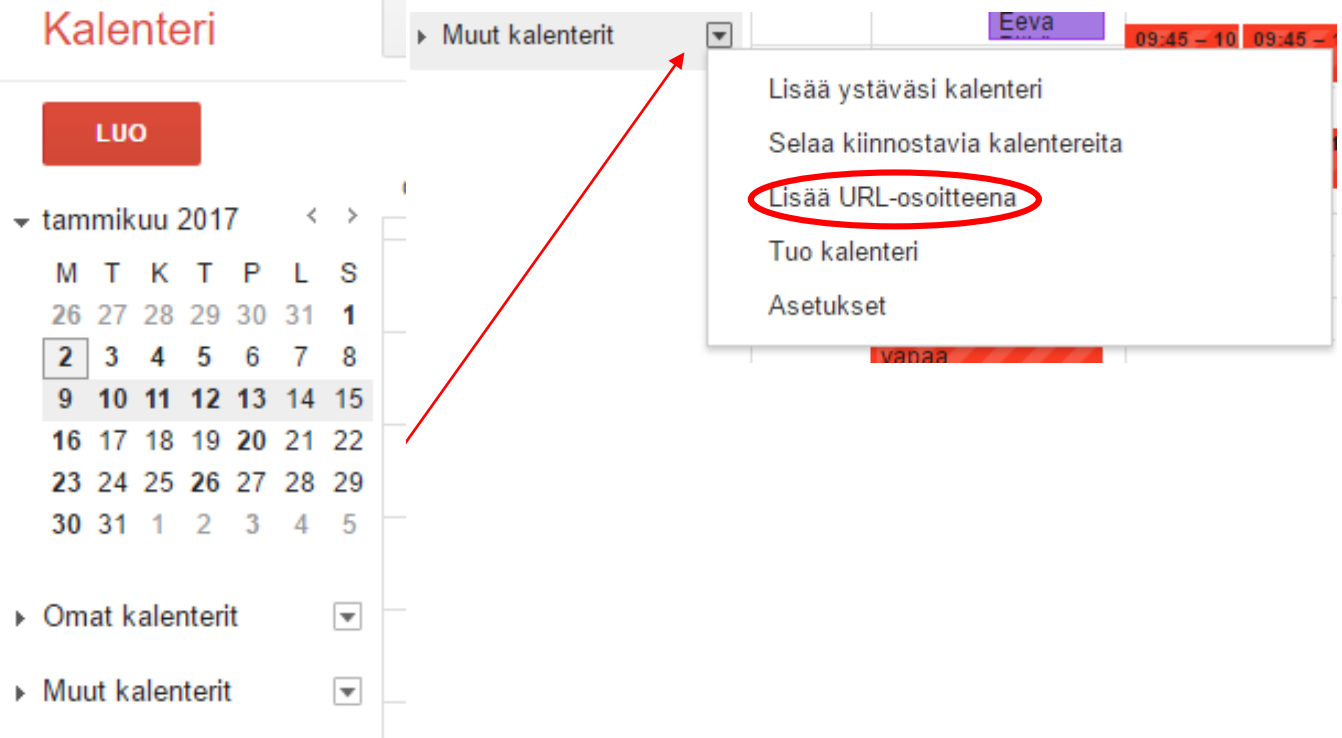

4. Liitä avautuvaan laatikkoon URL -osoite kohtaan kopioimasi iCal linkki. Nyt Wilman työjärjestys näkyy Google kalenterissasi.

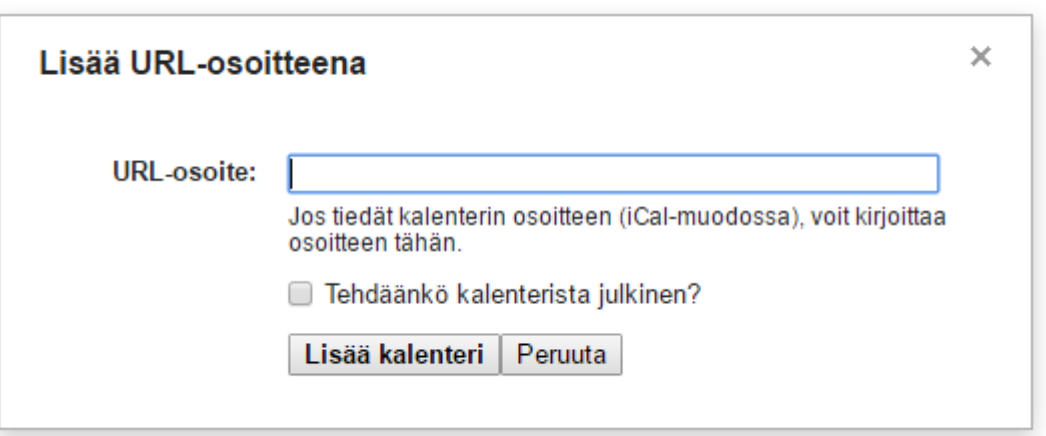

Vinkki: Suomessa on tapana käyttää viikon numeroita asioista sovittaessa. Itse käytin jatkuvasti hakua "Mikä viikko nyt on?", kunnes tajusin, että Google kalenteriin saa haettua viikonnumerot. Valitse Muut kalenterit tiputusvalikosta Asetukset

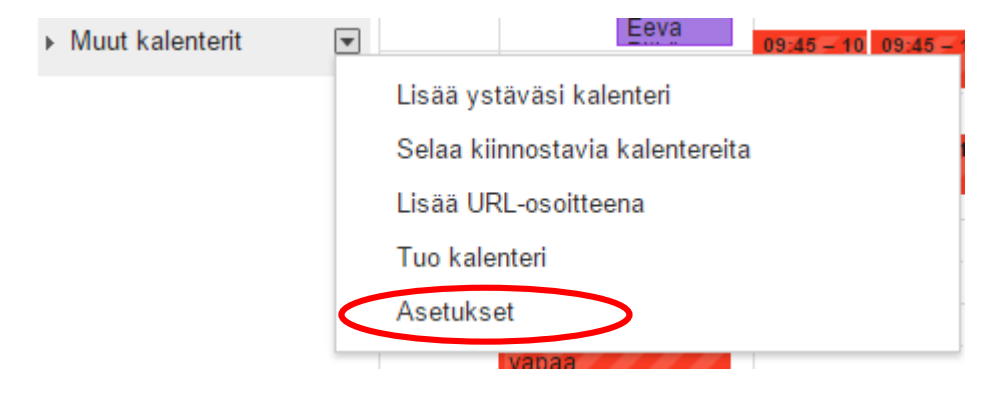

## Wilman työjärjestys Google kalenteriin ohje / Anna Haapalainen

Valitse Omat kalenterit- ja Muut kalenterit -osioiden välissä Selaa kiinnostavia kalentereita.<br>■ Työlista  $\mathcal{A}$ 

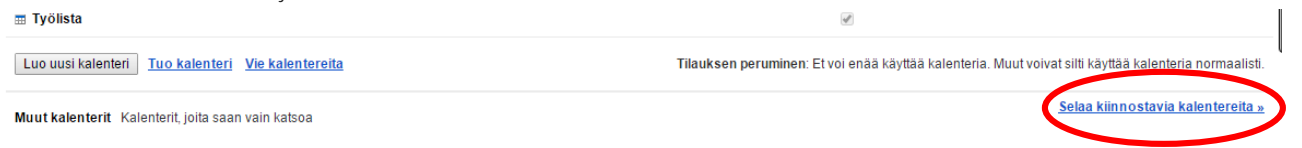

Avautuu kalenterilehti, jossa on välilehdet Lomat, Urheilu ja Lisää. Lisää välilehdeltä saat viikon numerot näkyviin Google kalenteriisi.

# Kiinnostavia kalentereita « Takaisin kalenteriin

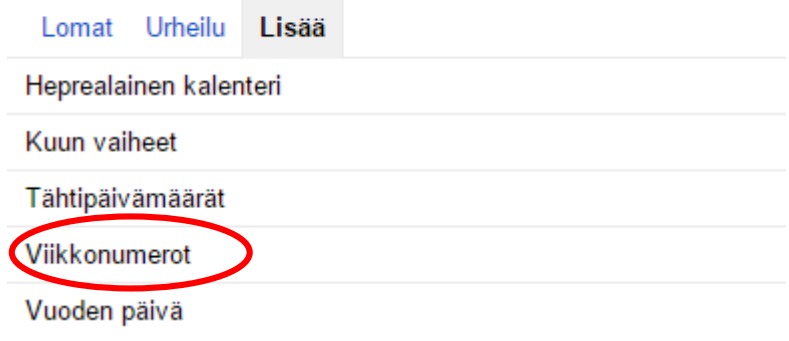